BA01268K/14/FR/02.16 71458849 2016-09-30 Valable à partir de la version

01.00.xx (logiciel de l'appareil)

Manuel de mise en service RID16

Afficheur de terrain avec protocole PROFIBUS® PA

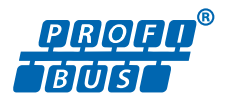

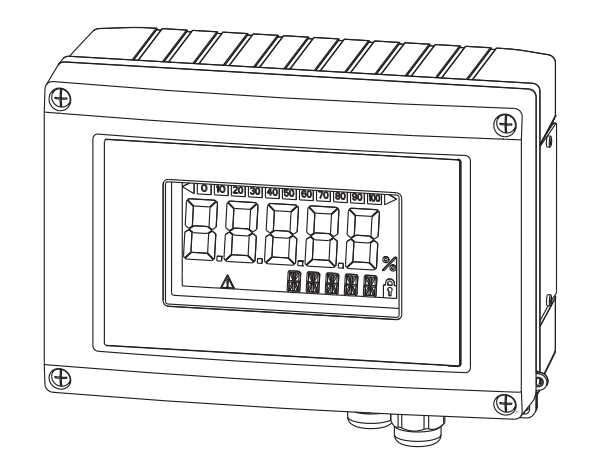

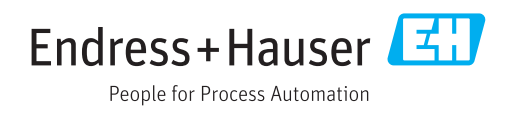

# Sommaire

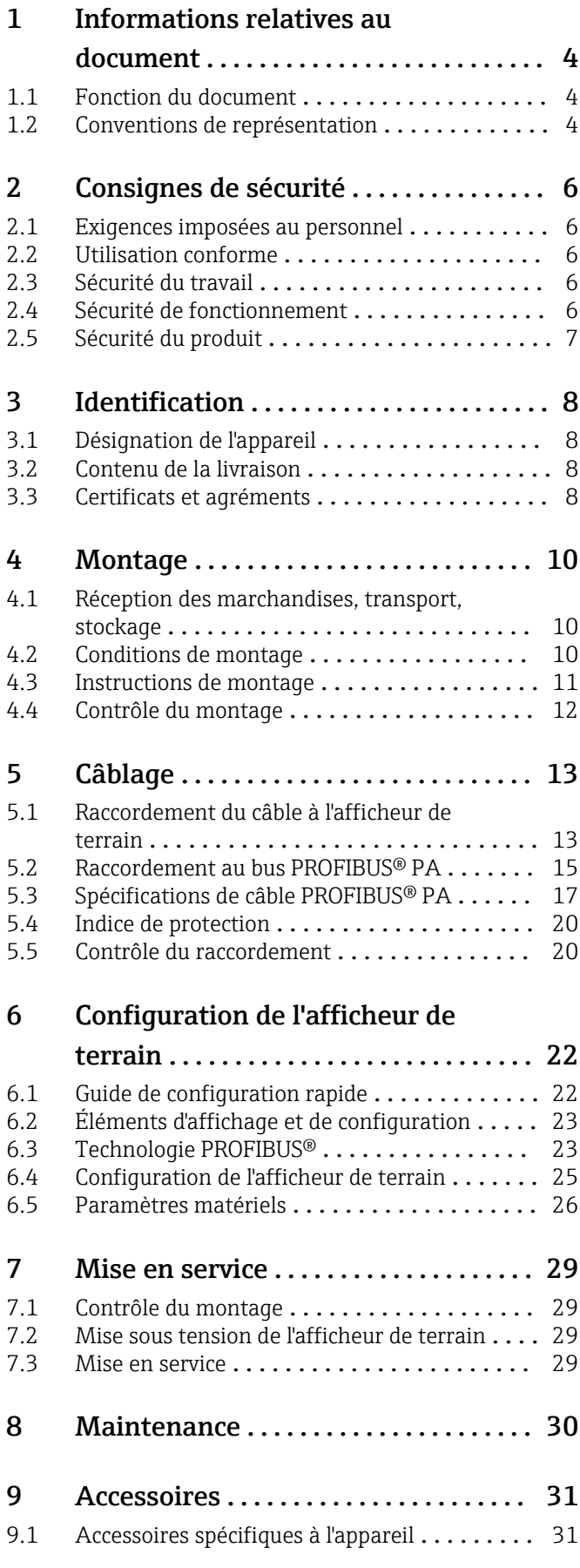

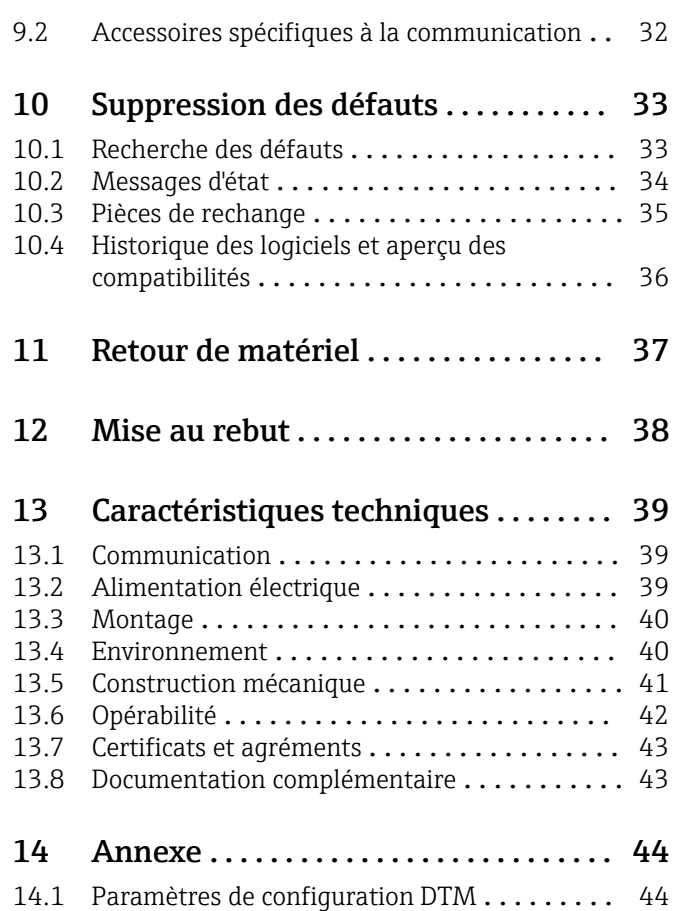

# <span id="page-3-0"></span>1 Informations relatives au document

## 1.1 Fonction du document

Le présent manuel de mise en service contient toutes les informations nécessaires aux différentes phases du cycle de vie de l'appareil : de l'identification du produit, de la réception des marchandises et du stockage au dépannage, à la maintenance et à la mise au rebut en passant par le montage, le raccordement, la configuration et la mise en service.

## 1.2 Conventions de représentation

## 1.2.1 Symboles d'avertissement

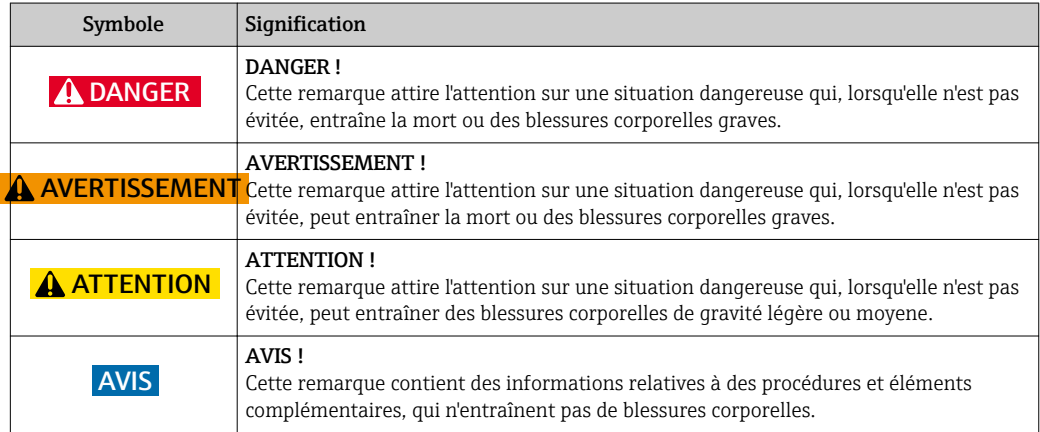

## 1.2.2 Symboles électriques

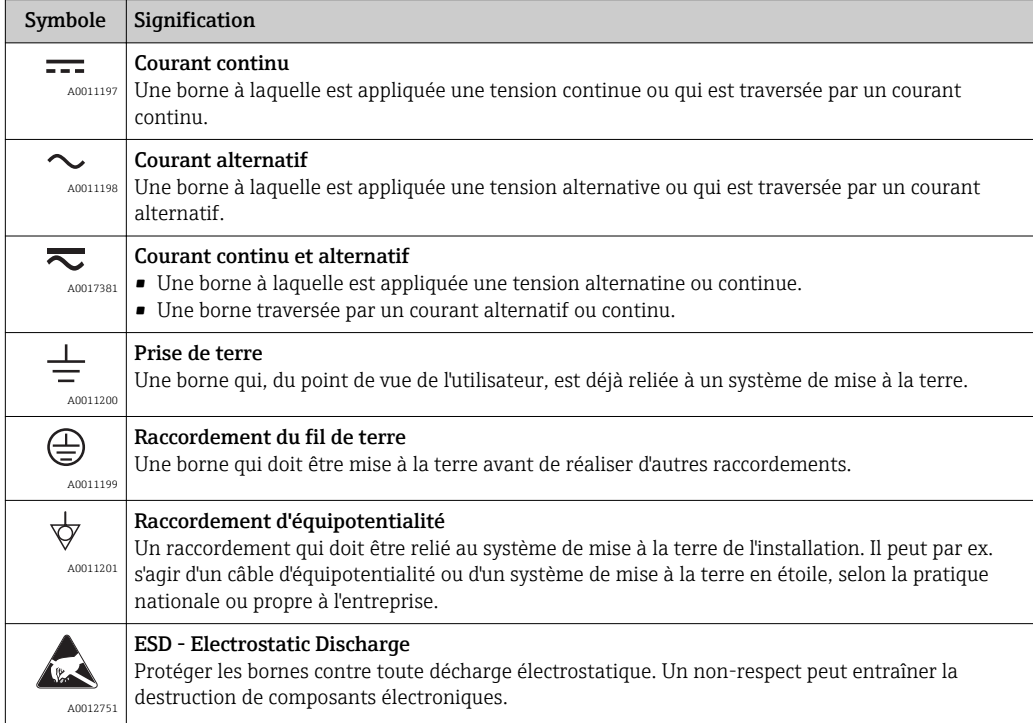

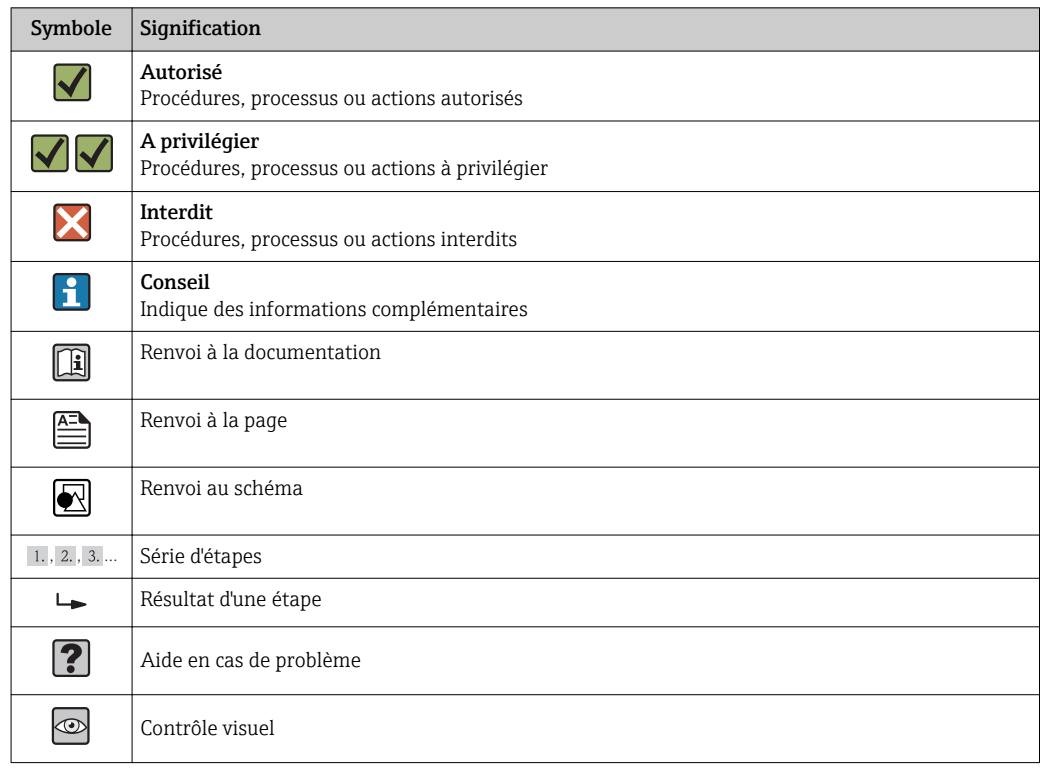

## 1.2.3 Symboles pour les types d'informations

## 1.2.4 Symboles utilisés dans les graphiques

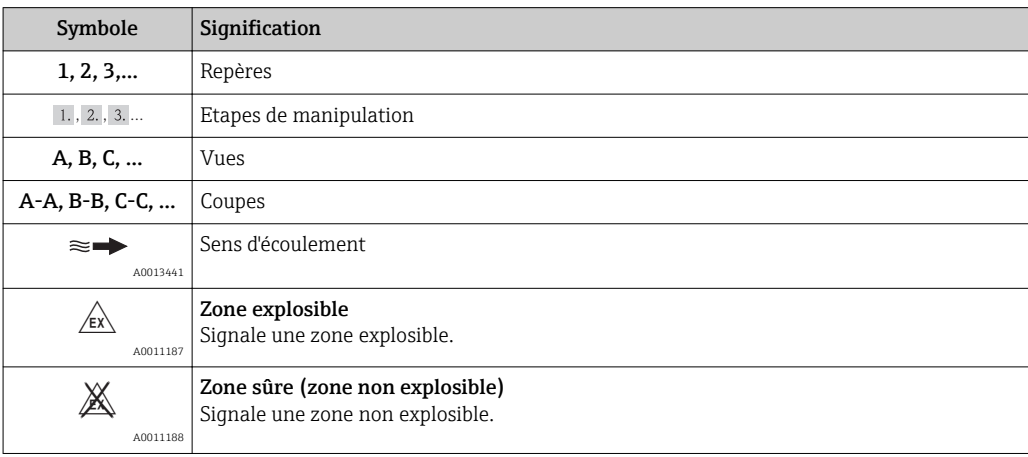

## 1.2.5 Symboles d'outils

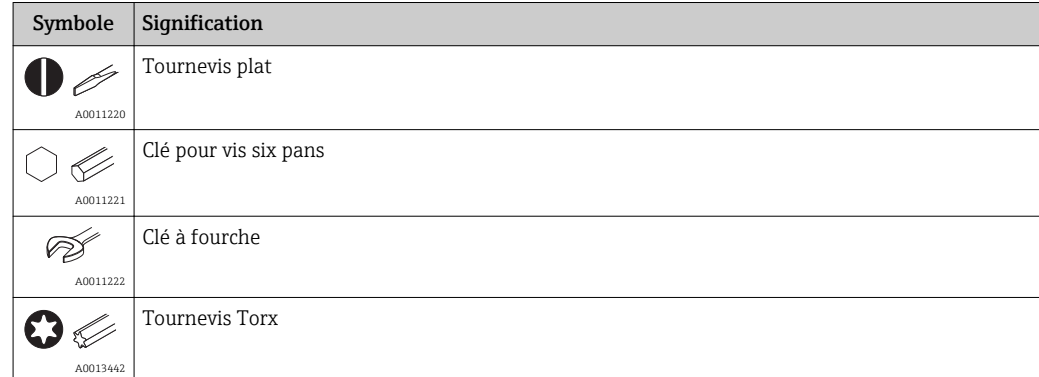

# <span id="page-5-0"></span>2 Consignes de sécurité

## 2.1 Exigences imposées au personnel

Le personnel chargé de l'installation, la mise en service, le diagnostic et la maintenance doit remplir les conditions suivantes :

- ‣ Le personnel qualifié et formé doit disposer d'une qualification qui correspond à cette fonction et à cette tâche.
- ‣ Etre habilité par le propriétaire / l'exploitant de l'installation.
- ‣ Etre familiarisé avec les réglementations nationales.
- ‣ Avant de commencer le travail, avoir lu et compris les instructions du présent manuel et de la documentation complémentaire ainsi que les certificats (selon l'application).
- ‣ Suivre les instructions et respecter les conditions de base.

Le personnel d'exploitation doit remplir les conditions suivantes :

- ‣ Etre formé et habilité par le propriétaire / l'exploitant de l'installation conformément aux exigences liées à la tâche.
- ‣ Suivre les instructions du présent manuel.

## 2.2 Utilisation conforme

- L'appareil est un afficheur de terrain conçu pour le raccordement à un bus de terrain.
- L'appareil est conçu pour un montage sur le terrain.
- Le fabricant décline toute responsabilité en cas de dommages causés par une utilisation non conforme.
- Un fonctionnement sûr n'est garanti que si les opérateurs respectent scrupuleusement le manuel de mise en service.
- Utiliser uniquement l'appareil dans la gamme de température spécifiée.

## 2.3 Sécurité du travail

Lors des travaux sur et avec l'appareil :

‣ Porter un équipement de protection individuelle conforme aux prescriptions nationales.

## 2.4 Sécurité de fonctionnement

Risque de blessure.

- ‣ N'utiliser l'appareil que dans un état technique parfait et sûr.
- ‣ L'exploitant est responsable du fonctionnement sans défaut de l'appareil.

### Transformations de l'appareil

Les transformations arbitraires effectuées sur l'appareil ne sont pas autorisées et peuvent entraîner des dangers imprévisibles :

‣ Si des transformations sont malgré tout nécessaires, consulter au préalable Endress +Hauser.

### Réparation

Afin de garantir la sécurité de fonctionnement :

- ‣ N'effectuer la réparation de l'appareil que dans la mesure où elle est expressément autorisée.
- ‣ Respecter les prescriptions nationales relatives à la réparation d'un appareil électrique.
- ‣ Utiliser exclusivement des pièces de rechange d'origine et des accessoires Endress +Hauser.

## <span id="page-6-0"></span>2.5 Sécurité du produit

Le présent appareil a été construit et testé d'après l'état actuel de la technique et les bonnes pratiques d'ingénierie, et a quitté nos locaux en parfait état.

Il est conforme aux exigences générales de sécurité et aux exigences légales. De plus, il est conforme aux directives CE répertoriées dans la déclaration de conformité CE spécifique à l'appareil. Endress+Hauser confirme ces faits par l'apposition du marquage CE.

# <span id="page-7-0"></span>3 Identification

## 3.1 Désignation de l'appareil

## 3.1.1 Plaque signalétique

### L'appareil est-il le bon ?

Comparer la référence de commande figurant sur la plaque signalétique de l'appareil avec celle indiquée dans les papiers de livraison.

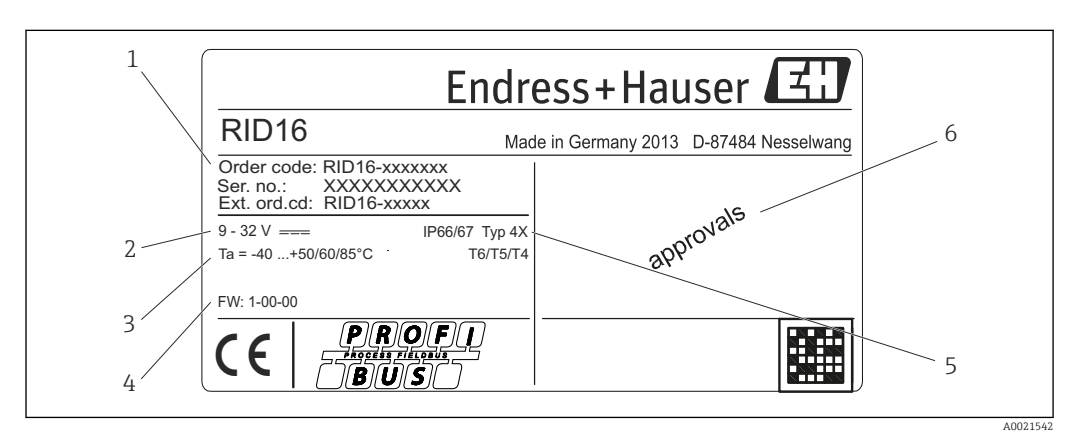

 *1 Plaque signalétique de l'afficheur de terrain (exemple)*

- *1 Désignation, référence de commande et numéro de série de l'appareil*
- *2 Alimentation électrique*
- *3 Gamme de température ambiante*
- *4 Version du firmware et révision de l'appareil*
- *5 Indice de protection et type d'agrément*
- *6 Agréments*

## 3.2 Contenu de la livraison

La livraison de l'afficheur de terrain comprend :

- Afficheur de terrain
- Exemplaire papier des Instructions condensées
- Consignes de sécurité ATEX pour l'utilisation d'un appareil homologué pour la zone Ex, en option
- Accessoires optionnels (p. ex. support de montage sur tube), voir la section 'Accessoires'.

## 3.3 Certificats et agréments

## 3.3.1 Marquage CE

Le système de mesure satisfait aux exigences légales des directives CE en vigueur. Celles-ci sont listées dans la déclaration de conformité CE correspondante avec les normes appliquées. Par l'apposition du marquage CE, Endress+Hauser atteste que l'appareil a passé les tests avec succès.

## 3.3.2 Agrément UL

Composant reconnu UL (voir www.ul.com/database, rechercher le mot clé "E225237")

## 3.3.3 Marquage EAC

Le produit satisfait aux exigences légales des directives EEU. Le fabricant atteste que l'appareil a passé les tests avec succès en apposant le marquage EAC.

## 3.3.4 CSA

CSA C/US General Purpose

## <span id="page-9-0"></span>4 Montage

## 4.1 Réception des marchandises, transport, stockage

Les conditions ambiantes et de stockage admissibles doivent être respectées. La section "Caractéristiques techniques" contient des indications précises.

### 4.1.1 Réception des marchandises

À la réception de la marchandise, contrôler les points suivants :

- L'emballage ou son contenu sont-ils endommagés ?
- Le matériel livré est-il complet ? Comparer le matériel livré avec les indications du bon de commande. Voir également la section "Contenu de la livraison" →  $\triangleq 8$ .

### 4.1.2 Transport et stockage

Tenir compte des points suivants :

- Pour le stockage (et le transport), l'appareil doit être protégé contre les chocs. L'emballage d'origine offre une protection optimale.
- La gamme de température de stockage admissible est de  $-40$  ... +80 °C ( $-40$  ... +176 °F) ; le stockage aux températures limites est possible sur une courte période (au maximum 48 heures).

## 4.2 Conditions de montage

L'afficheur de process est conçu pour être utilisé sur le terrain.

L'orientation dépend de la lisibilité de l'afficheur. Les entrées de câble se situent sur la partie inférieure de l'appareil.

Gamme de température de service :

 $-40$  ...  $+80$  °C ( $-40$  ...  $+176$  °F)

### AVIS

#### Durée de vie réduite de l'afficheur en présence de températures élevées

‣ Dans la mesure du possible, ne pas utiliser l'appareil dans la gamme de température élevée.

L'afficheur peut réagir lentement en cas de températures < –20 °C (–4 °F).  $\mathbf{A}$ 

La lisibilité de l'affichage n'est plus garantie en cas de températures  $\langle -30 \degree C \rangle -22 \degree F$ ).

#### 4.2.1 Dimensions

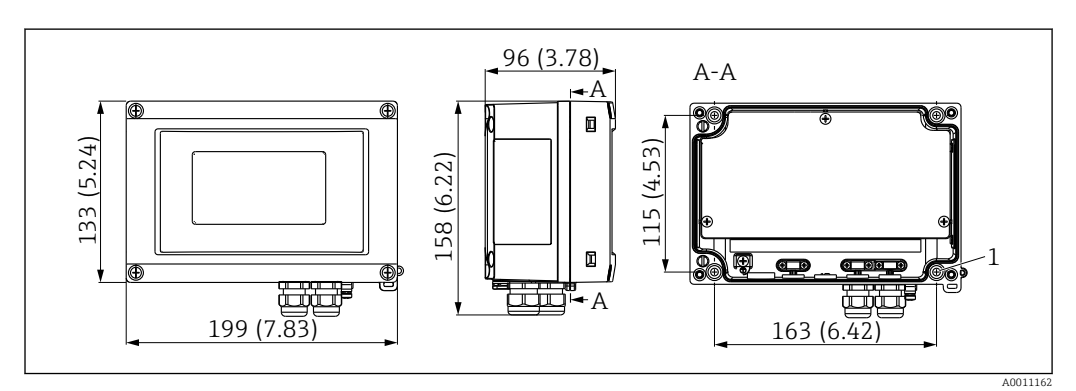

 *2 Dimensions de l'afficheur de terrain en mm (in)*

*1 Perçage pour montage mural direct ou sur plaque de montage optionnelle avec 4 vis ⌀5 mm (0,2 in)*

### <span id="page-10-0"></span>4.2.2 Position de montage

Des informations sur les conditions devant être réunies sur le lieu d'installation pour un montage correct de l'appareil peuvent être trouvées dans la section "Caractéristiques techniques". Celles-ci incluent la température ambiante, l'indice de protection, la classe climatique, etc.

## 4.3 Instructions de montage

L'appareil peut être monté directement sur le mur →  $\triangleq$  11 ou le support de montage optionnel peut être utilisé pour un montage mural et sur tube →  $\triangleq$  11.

### 4.3.1 Montage directement sur le mur

Procéder comme suit pour monter l'appareil directement sur le mur :

1. Percer 4 trous

2. Fixer l'appareil sur le mur à l'aide de 4 vis (⌀5 mm (0,2 in)).

### 4.3.2 Montage sur tube

Le support de montage est adapté pour les tubes d'un diamètre compris entre 1" et 5". Le kit de montage est constitué d'une plaque de montage (pos. 1), de 2 colliers (pos. 2) et de 4 vis (pos. 3).

Procéder comme suit pour monter l'appareil sur un tube :

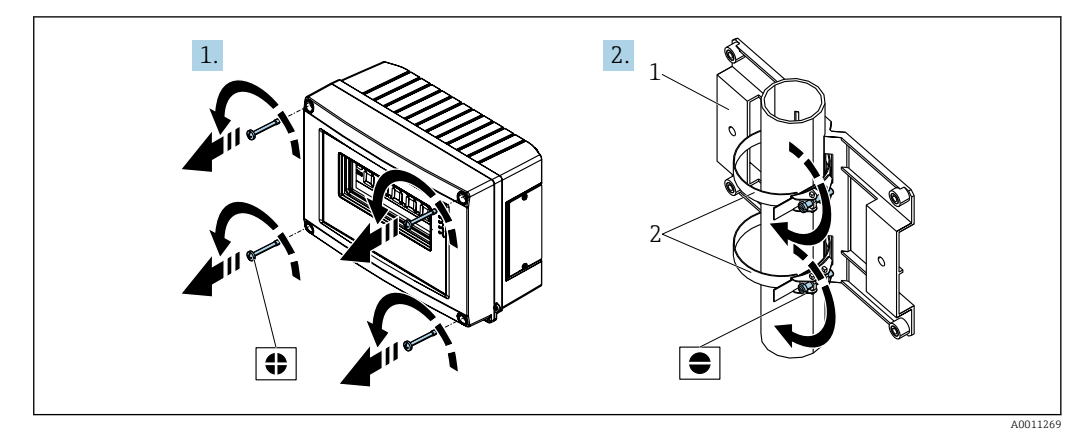

 *3 Montage de l'afficheur de terrain sur un tube à l'aide du kit de montage, étapes 1-2*

<span id="page-11-0"></span>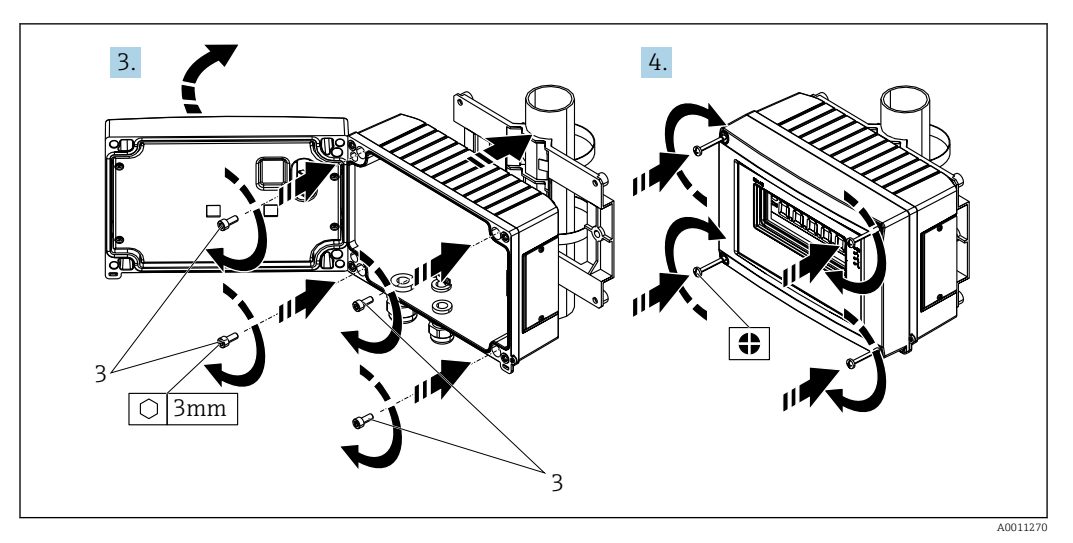

 *4 Montage de l'afficheur de terrain sur un tube à l'aide du kit de montage, étapes 3-4*

*1 Plaque de montage 2 Étrier de montage*

*3 4 vis*

# 4.4 Contrôle du montage

Procéder aux contrôles suivants après le montage de l'appareil :

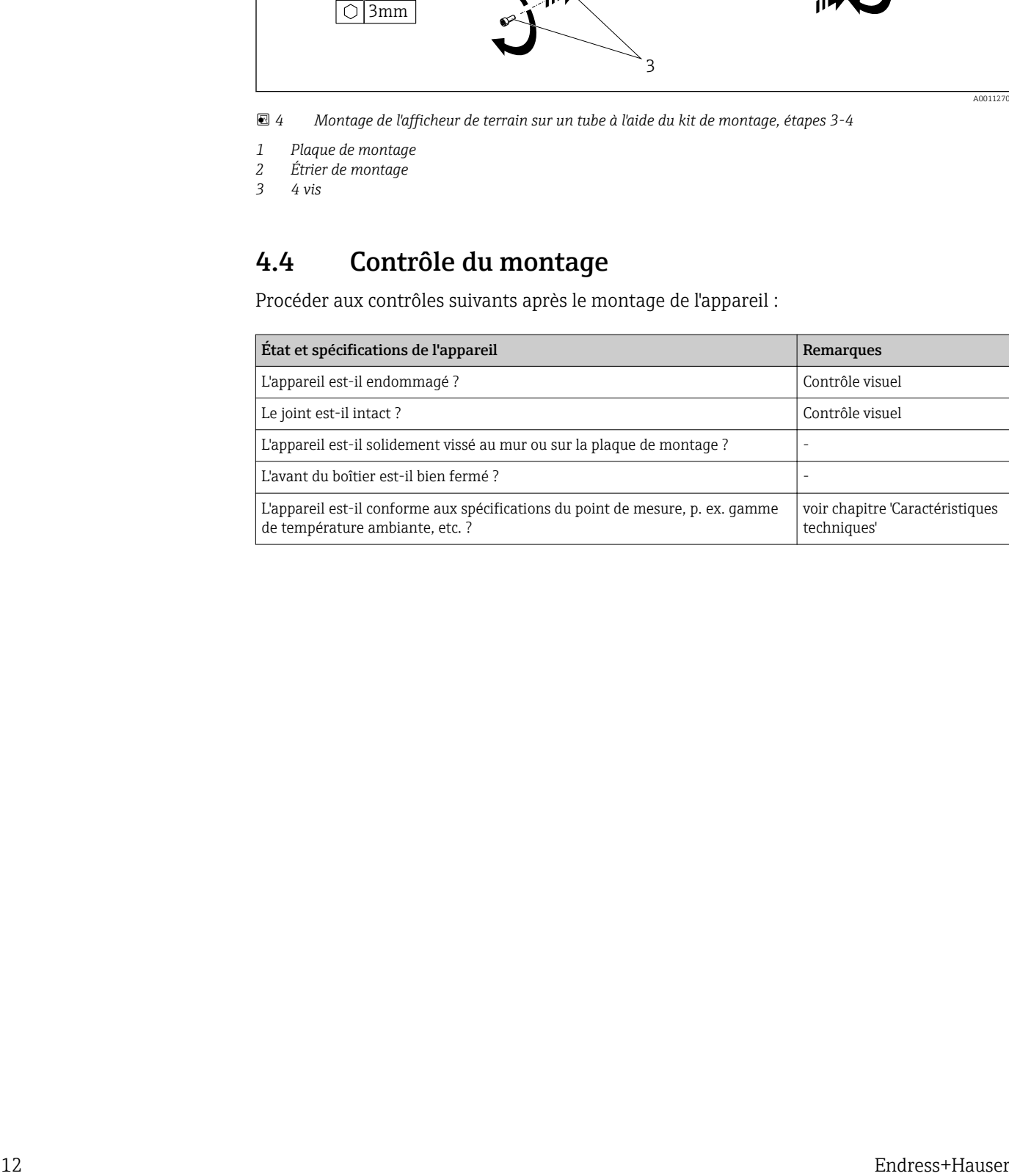

## <span id="page-12-0"></span>5 Câblage

### **A** AVERTISSEMENT

#### Risque d'explosion si l'unité est mal raccordée en zone explosible

► Lors du raccordement d'appareils agréés Ex, tenir compte des instructions et schémas de raccordement dans la documentation Ex spécifique fournie avec le présent manuel de mise en service. Pour toute question, contacter Endress+Hauser.

### AVIS

#### L'électronique peut être détruite si l'unité est mal raccordée

- ‣ Ne pas installer ni câbler l'appareil sous tension. Un non-respect peut entraîner la destruction de composants électroniques.
- ‣ Le connecteur arrière est uniquement utilisé pour raccorder l'afficheur. Si d'autres appareils sont raccordés, cela peut entraîner la destruction de composants de l'électronique.

#### Les appareils peuvent être raccordés au bus PROFIBUS® PA de deux manières :

- Via un presse-étoupe conventionnel
- Via un connecteur de bus de terrain (en option, disponible en tant qu'accessoire)

## 5.1 Raccordement du câble à l'afficheur de terrain

### 5.1.1 Préparation au raccordement

#### Montage du presse-étoupe ou du connecteur de bus de terrain, boîtier plastique

![](_page_12_Figure_16.jpeg)

 *5 Montage du presse-étoupe ou du connecteur de bus de terrain, boîtier plastique*

- *1 Plaque de montage*
- *2 Presse-étoupe*
- *3 Connecteur de bus de terrain*
- 1. Tout d'abord, à l'aide d'un outil approprié tel qu'un tournevis, ouvrir l'une des entailles prévues sur le fond de l'appareil. Ouvrir l'entaille à température ambiante, sinon le boîtier pourrait être endommagé en présence de températures très basses.
- 2. Monter la plaque de montage pour le presse-étoupe et le connecteur de bus de terrain. La plaque de montage est fournie avec l'afficheur de terrain, voir le contenu de la livraison.
- 3. Insérer le presse-étoupe ou le connecteur de bus de terrain dans la plaque de montage. Un presse-étoupe est fourni avec l'afficheur de terrain, voir le contenu de la livraison. Le connecteur de bus de terrain est disponible en tant qu'accessoire.

A0011636

#### <span id="page-13-0"></span>Montage du presse-étoupe ou du connecteur de bus de terrain, boîtier alu

Dans le cas du boîtier alu, le presse-étoupe ou le connecteur de bus de terrain peut être vissé directement dans le boîtier. Aucune plaque de montage n'est requise.

### 5.1.2 Procédure de câblage de l'afficheur de terrain

![](_page_13_Figure_5.jpeg)

 *6 Ouverture du boîtier de l'afficheur de terrain*

*1 Borne de terre interne (uniquement boîtier alu)*

1. Ouvrir le presse-étoupe et ouvrir le couvercle du boîtier.

- 2. Passer le câble à travers le presse-étoupe.
- 3. Raccorder le câble →  $\boxtimes$  8,  $\textcircled{}15$
- 4. Installer les colliers de blindage de câble (boîtier alu uniquement)  $\rightarrow \blacksquare$  7,  $\blacksquare$  14
- 5. Resserrer le presse-étoupe et fermer le couvercle du boîtier.
- 6. Pour éviter toute erreur lors du raccordement de l'appareil, respecter les instructions de la section "Contrôle du raccordement".

![](_page_13_Figure_14.jpeg)

 *7 Installation des colliers de blindage de câble (boîtier alu uniquement)*

## 5.1.3 Câblage en bref

![](_page_13_Picture_17.jpeg)

ESD - Electrostatic Discharge Protéger les bornes contre toute décharge électrostatique. Un non-respect peut entraîner la destruction ou le dysfonctionnement de composants électroniques.

<span id="page-14-0"></span>![](_page_14_Figure_2.jpeg)

 *8 Affectation des bornes*

![](_page_14_Picture_135.jpeg)

## 5.2 Raccordement au bus PROFIBUS® PA

Les appareils peuvent être raccordés au bus PROFIBUS® PA de deux manières :

- Via un presse-étoupe conventionnel
- Via un connecteur de bus de terrain (en option, disponible en tant qu'accessoire)

#### AVIS

#### L'appareil et le câble de bus de terrain peuvent être endommagés par la tension électrique

- ‣ Ne pas installer ni câbler l'appareil sous tension.
- ‣ Il est recommandé de mettre à la terre l'unité via l'une des vis de mise à la terre.
- ‣ Si le blindage du câble de bus de terrain est mis à la terre en plus d'un point dans des systèmes qui n'ont pas de compensation de potentiel supplémentaire, des courants de compensation de fréquence du réseau peuvent survenir et endommager le câble ou le blindage. Dans ce cas, le blindage du câble de bus de terrain ne doit être mis à la terre que d'un côté, c'est-à-dire qu'il ne doit pas être relié à la borne de terre du boîtier. Le blindage non raccordé doit être isolé !

![](_page_14_Picture_14.jpeg)

#### 5.2.1 Entrée de câble ou presse-étoupe

Tenir également compte de la procédure générale  $\rightarrow \Box$  13  $|$  -  $|$ 

<span id="page-15-0"></span>![](_page_15_Figure_2.jpeg)

 *9 Raccordement au câble de bus de terrain PROFIBUS® PA*

- *1 Bornes communication du bus de terrain et alimentation électrique*
- *2 Borne de terre interne (uniquement boîtier alu)*
- *3 Borne de terre externe*
- *4 Câble de bus de terrain blindé*
- Les bornes pour le raccordement du bus de terrain (1+ et 2-) ne sont pas sensibles à la polarité.
- Section de ligne : Max. 2,5 mm<sup>2</sup> (14 AWG)
- Toujours utiliser un câble blindé pour le raccordement.

### 5.2.2 Connecteur de bus de terrain

En option, un connecteur de bus de terrain peut être installé dans le boîtier de terrain en lieu et place d'un presse-étoupe. Les connecteurs de bus de terrain peuvent être commandés en tant qu'accessoires chez Endress+Hauser (voir la section 'Accessoires').

La technologie de raccordement PROFIBUS® PA permet aux appareils de mesure d'être raccordés via des connexions mécaniques normalisées telles que boîtes en T, modules de boîte de jonction, etc.

Cette technologie de raccordement utilisant des modules de boîte de jonction préfabriqués et des connecteurs enfichables offre des avantages considérables par rapport au câblage conventionnel :

- Les appareils de terrain peuvent être retirés, remplacés ou ajoutés à tout moment pendant le fonctionnement normal. La communication n'est pas interrompue.
- Le montage et la maintenance sont considérablement facilités.
- Les infrastructures câblées existantes peuvent être utilisées et étendues immédiatement, par exemple lors de la création de nouveaux système de répartition en étoile utilisant des modules de distribution à 4 ou 8 voies.

#### Blindage du câble d'alimentation / de la boîte en T

Toujours utiliser des presse-étoupe avec de bonnes propriétés CEM, si possible avec un blindage de câble enveloppant (ressort Iris). Ceci requiert des différences minimales de potentiel, et éventuellement une compensation de potentiel.

- Le blindage du câble PA ne doit pas être interrompu.
- Le raccordement du blindage doit toujours être maintenu aussi court que possible.

Dans le cas idéal, des presse-étoupe dotés de ressorts Iris doivent être utilisés pour raccorder le blindage. Le ressort Iris, qui est situé à l'intérieur du presse-étoupe, raccorde le blindage au boîtier de la boîte en T. La tresse de blindage se trouve sous le ressort Iris.

<span id="page-16-0"></span>Lorsque le filetage blindé est vissé fermement, le ressort Iris est pressé contre le blindage, établissant ainsi une connexion conductrice entre le blindage et le boîtier métallique.

Une boîte de jonction ou une connexion enfichable doit être considérée comme faisant partie du blindage (écran de Faraday). Ceci s'applique en particulier aux boîtiers déportés si ceux-ci sont raccordés à un appareil PROFIBUS® PA via un câble enfichable. Dans ce cas, il faut utiliser un connecteur métallique où le blindage du câble est raccordé au boîtier du connecteur (p. ex. des câbles préconfectionnés).

![](_page_16_Figure_3.jpeg)

 *10 Connecteurs pour le raccordement au bus de terrain PROFIBUS® PA*

- 1 Connecteur de bus de terrain
- 2 Afficheur de terrain

#### Affectation des broches / codes couleur

![](_page_16_Picture_227.jpeg)

Caractéristiques techniques pour le connecteur :

- Indice de protection IP 67 (NEMA 4x)
- Gamme de température ambiante :  $-40$  ...  $+105$  °C ( $-40$  ...  $+221$  °F)

## 5.3 Spécifications de câble PROFIBUS® PA

### 5.3.1 Type de câble

Des câbles bifilaires sont généralement recommandés pour le raccordement de l'appareil au bus de terrain. Conformément à la norme IEC 61158-2 (MBP), quatre types de câble (A, B, C, D) peuvent être utilisés pour le bus FOUNDATION Fieldbus™, seulement deux d'entre eux (types de câble A et B) étant blindés.

- Les types de câble A ou B sont particulièrement préférables pour les nouvelles installations. Seuls ces types ont un blindage de câble qui garantit une protection adéquate contre les interférences électromagnétiques et, par conséquent, offrent la transmission de données la plus fiable. Dans le cas d'un type de câble B, plusieurs bus de terrain (de même indice de protection) peuvent être utilisés sur un unique câble. Aucun autre circuit n'est admissible sur le même câble.
- L'expérience pratique a montré que les types de câbles C et D ne doivent pas être utilisés en raison de l'absence de blindage, car l'absence totale d'interférences ne répond souvent pas aux exigences décrites dans la norme.

<span id="page-17-0"></span>Les caractéristiques électriques du câble de bus de terrain n'ont pas été spécifiées mais déterminent des caractéristiques importantes de la construction du bus de terrain, telles que les distances couvertes, le nombre d'utilisateurs, la compatibilité électromagnétique, etc.

![](_page_17_Picture_229.jpeg)

Les câbles de bus de terrain appropriés (type A) de différents fabricants pour les zones non Ex sont énumérés ci-dessous :

- Siemens : 6XV1 830-5BH10
- Belden : 3076F
- Kerpen : CeL-PE/OSCR/PVC/FRLA FB-02YS(ST)YFL

### 5.3.2 Longueur de câble totale maximale

L'extension maximale du réseau dépend du mode de protection et des spécifications de câble. La longueur totale du câble combine la longueur du câble principal et la longueur de toutes les dérivations (>1 m/3.28 ft). Tenir compte des points suivants :

- La longueur totale maximale admissible du câble dépend du type de câble utilisé.
- Si des répéteurs sont utilisés, la longueur totale maximale du câble est doublée. Trois répéteurs max. sont permis entre l'utilisateur et le maître.

### 5.3.3 Longueur maximale de dérivation

On désigne par dérivation la liaison entre la boîte de répartition et l'appareil de terrain. Dans le cas d'applications non Ex, la longueur max. d'une dérivation dépend du nombre de dérivations (> 1 m (3,28 ft)) :

![](_page_17_Picture_230.jpeg)

### 5.3.4 Nombre d'appareils de terrain

Dans les systèmes qui satisfont à FISCO avec le mode de protection Ex ia, la longueur de câble est limitée à max. 1000 m (3280 ft). Un maximum de 32 utilisateurs par segment en zone non Ex ou un maximum de 10 utilisateurs en zone Ex (EEx ia IIC) sont possibles. Le nombre réel de participants doit être déterminé au cours de l'établissement du projet.

### 5.3.5 Blindage et mise à la terre

#### AVIS

#### Le courant de compensation peut endommager le câble de bus ou le blindage de bus

‣ Si, dans les installations sans compensation de potentiel, le blindage de câble est mis à la terre en plusieurs points, on pourra observer des courants de compensation à fréquence de réseau, qui peuvent endommager le câble de bus ou le blindage de bus ou affecter de manière notable la transmission du signal. Dans ce cas, le blindage du câble de bus de terrain ne doit être mis à la terre que d'un côté, c'est-à-dire qu'il ne doit pas être relié à la borne de terre du boîtier. Le blindage non raccordé doit être isolé !

La compatibilité électromagnétique (CEM) optimale du système de bus de terrain ne peut être garantie que si les composants système et, en particulier, les câbles sont blindés et que la continuité du blindage est assurée sur l'ensemble du réseau. Un taux de recouvrement du blindage de 90 % est idéal.

- Pour une protection CEM optimale, il convient de relier le blindage aussi souvent que possible à la terre de référence.
- Pour des raisons de protection contre les explosions, il convient néanmoins de renoncer à la mise à la terre.

Pour satisfaire à ces deux exigences, le système de bus de terrain permet trois variantes de raccordement du blindage :

- Blindage des deux côtés
- Blindage unilatéral côté alimentation avec terminaison capacitive au boîtier de terrain
- Blindage unilatéral côté alimentation

L'expérience montre que les meilleurs résultats en matière de CEM sont obtenus dans la plupart des cas dans des installations à blindage unilatéral. Des mesures appropriées en matière de raccordement des entrées doivent être prises pour permettre un fonctionnement sans restriction en présence d'interférences CEM. Ces mesures ont déjà été prises en compte pour cet appareil. Le fonctionnement en cas de grandeurs perturbatrices selon NAMUR NE21 est possible avec un blindage unilatéral.

Lors de l'installation, il convient de tenir compte des consignes et directives d'installation nationales !

Un point du blindage est raccordé directement à la terre de référence. Dans les installations sans compensation de potentiel, les blindages de câble des systèmes de bus de terrain ne devraient être mis à la terre que d'un côté, par exemple, à l'alimentation de bus de terrain ou aux barrières de sécurité.

![](_page_18_Figure_16.jpeg)

 *11 Blindage et mise à la terre unilatéraux du blindage du câble de bus de terrain*

*1 Unité d'alimentation*

- *2 Boîte de distribution (boîte en T)*
- *3 Terminaison de bus*
- *4 Point de mise à la terre pour le blindage du câble de bus de terrain*
- *5 Mise à la terre optionnelle de l'appareil de terrain, isolée du blindage de câble.*

### <span id="page-19-0"></span>5.3.6 Terminaison de bus

Le début et la fin de chaque segment de bus de terrain doivent toujours être munis d'une terminaison de bus. Avec différentes boîtes de jonction (non-Ex), la terminaison de bus peut être activée via un interrupteur. Si ce n'est pas le cas, une terminaison de bus séparée doit être installée. Tenir également compte des points suivants :

- Dans le cas d'un segment de bus ramifié, l'appareil de mesure le plus éloigné du coupleur de segments représente l'extrémité du bus.
- Si le bus de terrain est étendu avec un répéteur, l'extension doit dans ce cas également être munie d'une terminaison aux deux extrémités.

### 5.3.7 Informations complémentaires

Des informations générales et des instructions de câblage supplémentaires sont fournies dans le manuel "Directives pour la planification et la mise en service, PROFIBUS ® DP/PA, communication de terrain". Source : www.fr.endress.com/Télécharger → Avancé → "Code documentation" BA00034S.

## 5.4 Indice de protection

Les appareils satisfont aux exigences pour un indice de protection IP 67. La conformité avec les points suivants est obligatoire pour garantir la protection IP 67 après le montage ou après le travail de maintenance :

- Le joint de boîtier doit être propre et intact lorsqu'il est inséré dans la rainure. Le joint doit être nettoyé, séché ou remplacé.
- Les câbles de raccordement doivent avoir le diamètre extérieur spécifié (p. ex. M16 x 1,5, diamètre de câble 5 … 10 mm (0,2 … 0,39 in)).
- Remplacer toutes les entrées de câble inutilisées par des bouchons aveugles.
- Le joint d'entrée de câble ne doit pas être enlevé de l'entrée de câble.
- Le couvercle du boîtier et l'entrée/les entrées de câble doivent être bien fermés.
- Monter l'appareil de sorte que les entrées de câble soient orientées vers le bas.

## 5.5 Contrôle du raccordement

Après l'installation électrique de l'appareil, toujours exécuter les contrôles suivants :

![](_page_19_Picture_193.jpeg)

![](_page_19_Picture_194.jpeg)

![](_page_20_Picture_53.jpeg)

# <span id="page-21-0"></span>6 Configuration de l'afficheur de terrain

## 6.1 Guide de configuration rapide

Les opérateurs ont deux options pour configurer et mettre en service l'appareil :

#### 1. Programmes de configuration

Les paramètres spécifiques à l'appareil sont configurés via l'interface service Endress +Hauser (CDI). Un driver d'appareil spécial (DTM) pour un programme d'exploitation FDT (p. ex. DeviceCare, FieldCare) est disponible à cette fin  $\rightarrow \blacksquare$  25.

Le fichier DTM peut être téléchargé via : www.fr.endress.com/Télécharger → Entrez la racine produit → Type de média "Logiciel" et "Drivers d'appareil".

#### 2. Commutateurs DIP pour la configuration locale

Les réglages suivants peuvent être effectués pour l'interface de bus de terrain à l'aide des commutateurs DIP se trouvant sur le module électronique →  $\triangleq$  26 :

- Réglage visant à spécifier si le fonctionnement est possible via les commutateurs DIP ou à distance via le DTM
- Réglage pour l'adresse ou les utilisateurs du bus dont les valeurs doivent être affichées
- Configuration d'un offset

![](_page_21_Figure_13.jpeg)

 *12 Réglage matériel via commutateurs DIP*

- *1 Position de commutateur ON*
- *2 Position de commutateur OFF*
- *3 Protection en écriture*

Seules 2 valeurs d'affichage peuvent être configurées en utilisant la configuration via les commutateurs DIP.

### 6.1.1 Mode "listener"

L'afficheur de terrain agit uniquement en tant que "listener", c'est-à-dire qu'il n'apparaît pas dans le bus en tant qu'utilisateur actif avec sa propre adresse spécifique et qu'il n'augmente pas non plus le trafic dans le bus.

L'afficheur de terrain analyse les appareils actifs sur le bus. Ces appareils peuvent être affectés via leurs adresses à jusqu'à 8 voies en mode DTM ou jusqu'à 2 voies en cas d'utilisation avec les commutateurs DIP.

![](_page_21_Picture_22.jpeg)

Le fonctionnement via le protocole PROFIBUS n'est pas possible en raison de la seule fonction "listener" de l'afficheur !

## <span id="page-22-0"></span>6.2 Éléments d'affichage et de configuration

## 6.2.1 Display

![](_page_22_Figure_3.jpeg)

#### *13 Affichage LCD de l'afficheur de terrain*

- *1 Affichage du bargraph par pas de 10 % avec indicateurs de dépassement de gamme par défaut (pos. 1a) et de dépassement de gamme par excès (pos. 1b)*
- *2 Affichage des valeurs mesurées, affichage d'état "État incorrect de la valeur mesurée"*
- *3 Affichage 14 segments pour les unités et les messages*
- *4 Symbole "Communication"*
- *5 Symbole "Les paramètres ne peuvent pas être modifiés"*
- *6 Unité "%"*
- *7 Symbole "État incertain de la valeur mesurée"*

L'afficheur LCD rétroéclairé contient un bargraph (0-100) et des flèches pour indiquer les mesures au-dessus ou au-dessous de la gamme de mesure. Les valeurs de process analogiques, l'état numérique et les codes défaut sont affichés dans la zone 7 segments. Il est possible d'afficher ici jusqu'à 8 valeurs avec une durée alternée de 2 à 20 secondes. Il est possible d'afficher un texte clair dans la zone 14 segments (le texte est limité à 16 caractères et peut être défilé si nécessaire (texte défilant)).

L'afficheur affiche également la qualité de la valeur mesurée. Si l'état de la valeur affichée est 'bon' (code qualité supérieur ou égal à 0x80), aucun symbole n'est affiché et l'afficheur reste dans l'état de fonctionnement normal. Si l'état de la valeur affichée est 'incertain' (code qualité supérieur à 0x40 et inférieur ou égal à 0x80), le symbole 'État incertain de la valeur mesurée' est affiché. Si l'état est 'mauvais' (code qualité inférieur à 0x40), l'afficheur indique dans la zone 7 segments "BAD-" ainsi que le numéro de la voie dans laquelle la valeur incorrecte est publiée. Le texte entré continue d'être affiché dans la zone 14 segments et le bargraph n'est pas affiché.

## 6.3 Technologie PROFIBUS®

PROFIBUS est le système de communication numérique ouvert, standardisé pour toutes les applications de l'automatisation industrielle et des process. La communication PROFIBUS est intégrée dans les normes internationales EN 50170 et IEC 61158. Elle remplace la technologie de transmission analogique 4 … 20 mA dans de nombreux domaines.

PROFIBUS existe depuis plus d'une décennie et a systématiquement évolué pour devenir le leader mondial du marché. Avec des versions de protocole, des interfaces et des profils différents, le système de communication PROFIBUS modulaire peut être utilisé de manière universelle et, avec des versions PROFIBUS adaptées à des secteurs industriels spécifiques, couvre de manière égale les nombreuses exigences de l'automatisation industrielle et des process.

Les informations de configuration sont disponibles dans le manuel "Directives pour la planification et la mise en service, PROFIBUS® DP/PA, communication de terrain" (BA034S). Ce manuel est disponible sur : www.fr.endress.com/Télécharger → Avancé → "Code documentation" BA00034S.

### 6.3.1 Architecture du système

La figure suivante montre un exemple d'un réseau PROFIBUS® avec ses composants.

![](_page_23_Figure_4.jpeg)

 *14 Intégration système avec PROFIBUS® PA*

PROFIBUS PA est toujours utilisé en liaison avec un système de contrôle commande PROFIBUS DP de niveau supérieur. Étant donné que PROFIBUS DP et PROFIBUS PA ont des supports de transmission et des vitesses de transmission différents, le segment PROFIBUS PA est intégré dans le système PROFIBUS DP via un coupleur de segments.

Un coupleur de segments se compose d'un coupleur de signaux et d'un bloc d'alimentation bus. Selon le modèle, une ou plusieurs vitesses de transmission sont prises en charge côté PROFIBUS DP. La vitesse de transmission pour PROFIBUS PA est fixée à 31,25 kbit/s.

PROFIBUS PA a été conçu spécialement pour satisfaire aux besoins du secteur de l'ingénierie des process. Trois caractéristiques le distinguent d'un système PROFIBUS DP :

- PROFIBUS PA prend en charge le fonctionnement en zone Ex sans exigences particulières.
- Les appareils sont alimentés via le câble de bus (appareils 2 fils)
- Les données sont transmises via une couche physique conformément à la norme IEC 61158-2 (MBP), permettant aux utilisateurs de choisir librement la topologie. PROFIBUS PA permet de sélectionner une topologie arborescente, une topologie linéaire ou une combinaison des deux. Le câble de bus de terrain peut être bouclé à travers les différents appareils de terrain, mais il est préférable de connecter les appareils via une jonction en T avec une dérivation courte.

Les appareils de terrain peuvent être configurés à la volée avec PROFIBUS PA. Le nombre d'appareils de bus de terrain raccordés dépend de différents facteurs, tels que l'utilisation en zone Ex, la longueur de dérivation, les types de câbles, la consommation de courant des appareils de terrain, etc.

Le début et la fin du segment de bus de terrain doivent être munis d'une terminaison de bus.

Si l'afficheur PROFIBUS PA est configuré avec le DTM via l'interface CDI, il ne doit pas être alimenté par le bus !

### 6.3.2 Modes d'accès au bus et transmission de données

PROFIBUS PA utilise le principe central maître/esclave comme mode d'accès au bus. L'interface process PI (p. ex. un API), un maître de classe 1, est située sur le système PROFIBUS DP. Les appareils de terrain sont configurés via un maître PROFIBUS DP de classe 2, tel que FieldCare. Les appareils de terrain présents sur le segment PROFIBUS PA sont des esclaves.

#### <span id="page-24-0"></span>Coupleur de segments

Du point de vue du maître PROFIBUS DP, les coupleurs de segments sont transparents et ne sont donc pas configurés dans l'API, c'est-à-dire qu'ils ne font que convertir les signaux et alimenter le segment PROFIBUS PA.

Ils n'ont besoin d'aucun paramétrage et aucune adresse ne leur est attribuée.

Une adresse PROFIBUS DP est attribuée à chaque appareil de terrain sur le segment PA et agit comme un esclave DP. Chaque esclave n'est affecté qu'à un seul maître de classe 1. Les maîtres communiquent directement avec les esclaves :

- Un maître de classe 1, tel qu'un API, récupère les données de l'appareil de terrain avec le service cyclique.
- Un maître de classe 2, tel que FieldCare, envoie et récupère les données des appareils de terrain avec le service acyclique.

Une liaison est reconnue par le maître et est un utilisateur du système PROFIBUS DP. Une adresse DP lui est attribuée et n'est donc plus transparente pour l'échange cyclique de données du maître avec les appareils de terrain. Au lieu de cela, il conserve les données de l'appareil dans un tampon de données qui peut être lu cycliquement par un maître de classe 1. Par conséquent, une liaison doit être configurée.

Côté PROFIBUS PA, la liaison se comporte comme un maître PA. Elle extrait cycliquement les données des appareils de terrain et les enregistre dans une mémoire tampon. Chaque appareil de terrain est affecté à une adresse PA qui ne peut apparaître qu'une seule fois dans la liaison individuelle. Il peut cependant être présent dans un autre segment de liaison.

Pour l'échange de données acyclique avec un maître de classe 2, la liaison est pratiquement transparente.

Une fois l'adresse de liaison (adresse DP) et l'adresse de l'appareil (adresse PA) spécifiées, tout appareil de terrain peut être adressé.

Étant donné que l'afficheur de terrain n'est qu'un "listener", il n'apparaît pas comme un utilisateur actif sur le bus et n'a pas besoin de sa propre adresse bus. Par conséquent, l'afficheur ne peut pas non plus être adressé directement par le maître. L'afficheur écoute le trafic de données cyclique sur le bus et présente les valeurs correspondantes à l'affichage.

### 6.3.3 ID d'appareil, adressage

Les utilisateurs doivent être correctement adressés pour que la communication sur le bus fonctionne correctement. Chaque appareil du segment PROFIBUS PA reçoit une adresse de bus unique entre 0 et 125. L'adressage dépend du type d'interface DP/PA (coupleur de segment ou liaison).

Étant donné que l'afficheur n'est qu'un "listener" et n'est pas un utilisateur actif du bus, il n'a pas besoin de sa propre adresse de bus. L'adresse de bus de l'appareil, dont les valeurs doivent être affichées sur l'afficheur, doit être configurée sur l'afficheur de terrain.

## 6.4 Configuration de l'afficheur de terrain

### AVIS

## L'appareil n'est pas protégé contre les explosions lorsque le boîtier est ouvert

‣ L'appareil doit être configuré en dehors de la zone explosible.

Pour configurer l'appareil via le logiciel FieldCare Device Setup, raccorder l'appareil au PC. Un adaptateur d'interface spécial, la Commubox FXA291 (voir la section 'Accessoires'), est nécessaire à cette fin.

<span id="page-25-0"></span>Le connecteur à quatre broches du câble d'interface doit être inséré dans l'embase correspondante de l'appareil. Le connecteur USB doit être inséré dans un port USB libre sur le PC.

#### Établissement de la connexion

![](_page_25_Figure_4.jpeg)

 *15 Configuration de l'afficheur de terrain via l'adaptateur d'interface*

Lorsque l'appareil est raccordé, le DTM appareil n'est pas chargé automatiquement dans FieldCare, l'appareil doit donc être ajouté manuellement.

- 1. Ajouter tout d'abord le DTM communication "CDI communication FXA291" à un projet vide.
- 2. Dans les paramètres pour le Comm DTM, régler la vitesse de transmission à 9 600 bauds et régler le port COM utilisé.
- 3. Ajouter le DTM appareil "RID14/16 / Vx.xx.xx" au projet via la fonction "Ajouter appareil....".
- 4. Continuer la configuration de l'appareil comme décrit dans le présent manuel de mise en service relatif à l'appareil. Tous les paramètres énumérés dans ce manuel de mise en service peuvent également être trouvés dans FieldCare Device Setup. Les paramètres de configuration DTM peuvent être trouvés dans l'annexe →  $\triangleq$  44.
- Si l'afficheur PROFIBUS PA est configuré avec le DTM via l'interface CDI, il ne doit pas  $\boxed{4}$ être alimenté par le bus !

Pour garantir qu'une connexion à l'appareil puisse être établie, le mode de fonctionnement doit être défini sur "Remote" au niveau des commutateurs DIP. De plus, la protection en écriture, qui peut être activée et désactivée via les commutateurs DIP, doit être désactivée afin que les paramètres de l'afficheur de terrain puissent être modifiés via le DTM.

Les commutateurs DIP sont décrits dans la section "Configuration"  $\rightarrow$   $\blacksquare$  26.

## 6.4.1 Fichier DTM pour FieldCare Device Setup

Le fichier DTM peut être obtenu via Internet : www.fr.endress.com/Télécharger → Entrez la racine produit → Sélectionnez le type de média "Logiciel" et "Drivers d'appareil".

## 6.5 Paramètres matériels

La protection matérielle en écriture peut être activée et désactivée via les commutateurs DIP à l'intérieur de l'afficheur de terrain. Lorsque la protection en écriture est active, il n'est pas possible de modifier les paramètres.

L'état actuel de la protection en écriture est affiché dans le paramètre "État de verrouillage"  $\rightarrow \blacksquare$  46.

![](_page_26_Picture_3.jpeg)

ESD – Décharge électrostatique Protéger les bornes contre toute décharge électrostatique. Un non-respect peut entraîner la destruction ou le dysfonctionnement de composants électroniques.

Pour régler les commutateurs DIP, procéder comme suit :

- 1. Ouvrir le couvercle du boîtier.
- 2. Configurer les commutateurs DIP. Commutateur sur ON = fonction activée, commutateur sur OFF = fonction désactivée.
- 3. Fermer le couvercle du boîtier et le fixer.

![](_page_26_Figure_9.jpeg)

 *16 Configuration matérielle de l'afficheur de terrain*

![](_page_26_Figure_11.jpeg)

 *17 Affectation des commutateurs DIP*

#### 6.5.1 Activer/désactiver la protection en écriture

La protection en écriture est activée et désactivée via le commutateur DIP "WRITE LOCK". Lorsque la protection en écriture est active ("WRITE LOCK" est sur "ON"), les paramètres ne peuvent pas être modifiés. L'état actuel de la protection en écriture est affiché dans le paramètre "État de verrouillage". Lorsque la protection en écriture est active ("WRITE LOCK" est sur "ON"), un symbole de cadenas apparaît à l'affichage.

### 6.5.2 Sélection entre la configuration via les commutateurs DIP et la configuration à distance ("Remote")

Lorsque l'appareil est configuré via les commutateurs DIP, seules 2 valeurs sont affichées, même si davantage de valeurs d'affichage ont été configurées précédemment dans le logiciel de configuration.

Le bargraph n'est pas affiché lorsque l'appareil est configuré via les commutateurs DIP.

Via le commutateur DIP "Remote/DIP", les utilisateurs peuvent spécifier su la configuration est possible sur site via les commutateurs DIP ou à distance via le DTM et le logiciel de configuration PC. Si le commutateur est réglé sur "OFF" ("remote"), tous les commutateurs à part "WRITE LOCK" sont désactivés. Si le commutateur est réglé sur "ON", tous les commutateurs DIP fonctionnent et la configuration via le DTM n'est pas possible.

### 6.5.3 Régler l'adresse bus

Les commutateurs DIP peuvent être utilisés pour régler l'adresse de l'appareil de mesure Profibus PA, dont les valeurs doivent être affichées sur l'afficheur de terrain.

L'adresse de bus est réglée comme suit :

- 1. Utiliser le commutateur DIP "AI1/AI2" pour sélectionner si l'adresse configurée se réfère à l'entrée analogique 1 (commutateur réglé sur "ON") ou à l'entrée analogique 2 (commutateur réglé sur "OFF").
- 2. Régler le commutateur DIP "Adresse/Offset" sur "ON", l'adresse bus de l'appareil de mesure, dont les valeurs doivent être affichées, peut être réglée à l'aide des commutateurs DIP 1 à 64. Plage d'adresses valide : 0 à 125
- 3. Régler le commutateur DIP "Set" de "OFF" sur "ON" pour accepter le réglage de l'adresse dans l'appareil. Les réglages sont uniquement acceptés si le commutateur "Set" est changé de "OFF" vers "ON". Si le commutateur "Set" est réglé sur "ON", la mise sous tension de l'appareil n'a aucun effet, pas plus qu'une modification du réglage du commutateur "Set" de "OFF" sur "ON" si le verrou en écriture est activé.
- Si tous les commutateurs DIP sont réglés pour l'adresse, l'adresse 127 peut être configurée. Ceci supprime les réglages pour la voie. Une voie ayant été précédemment configurée peut être désactivée une nouvelle fois de cette manière.

L'adresse 126 n'est pas valide pour le télégramme d'échange de données nécessaire. L'appareil affiche une erreur de configuration avec cette adresse.

## 6.5.4 Configuration d'un offset

À l'aide du commutateur DIP, il est possible de régler l'index (offset) du premier octet de la valeur à afficher en relation avec l'adresse de bus réglée de la source de données.

Un index (offset) compris entre 0 et 127 peut être réglé via les commutateurs DIP.

Le réglage est effectué comme suit :

- 1. Utiliser le commutateur DIP "AI1/AI2" pour sélectionner si l'index configuré (offset) se réfère à l'entrée analogique 1 (commutateur réglé sur "ON") ou à l'entrée analogique 2 (commutateur réglé sur "OFF").
- 2. Régler le commutateur DIP "Adresse/Offset" sur "OFF" afin de configurer un index (offset) pour l'entrée analogique 1 ou l'entrée analogique 2.
- 3. Régler le commutateur DIP "Set" de "OFF" sur "ON" pour accepter le réglage de l'offset dans l'appareil. Les réglages sont uniquement acceptés si le commutateur "Set" est changé de "OFF" vers "ON". Si le commutateur "Set" est réglé sur "ON", la mise sous tension de l'appareil n'a aucun effet, pas plus qu'une modification du réglage du commutateur "Set" de "OFF" sur "ON" si le verrou en écriture est activé.

## <span id="page-28-0"></span>7 Mise en service

## 7.1 Contrôle du montage

S'assurer que tous les contrôles de raccordement ont été effectués avant de mettre les appareils en service :

- Liste de contrôle "Contrôle du montage"  $\rightarrow$   $\blacksquare$  12
- Liste de contrôle "Contrôle du raccordement"  $\rightarrow$   $\blacksquare$  20

Les données fonctionnelles de l'interface PROFIBUS® PA selon IEC 61158-2 (MBP) doivent être observées.

Un multimètre ordinaire peut être utilisé pour vérifier que la tension de bus est dans la gamme 9 … 32 V et que la consommation de courant est d'env. 11 mA.

## 7.2 Mise sous tension de l'afficheur de terrain

Après avoir procédé aux contrôles finaux, mettre l'appareil sous tension. Après mise sous tension, l'afficheur de terrain est soumis à des fonctions de test internes. À mesure que cette procédure progresse, la séquence de messages suivante apparaît à l'affichage :

![](_page_28_Picture_202.jpeg)

Si la mise sous tension a réussi, le mode d'affichage normal débute. Différentes valeurs mesurées et/ou valeurs d'état apparaissent à l'affichage.

## 7.3 Mise en service

Tenir compte des points suivants :

- Les fichiers nécessaires pour la mise en service et la configuration du réseau peuvent être obtenus comme décrit sous  $\rightarrow$   $\blacksquare$  26.
- L'afficheur de terrain agit exclusivement en tant que "listener". Cela signifie que l'appareil "écoute" le bus eu égard aux valeurs devant être affichées. L'appareil ne possède pas d'adresse propre et n'est pas un utilisateur actif du bus.

Une adresse d'un capteur connecté au réseau PROFIBUS PA peut être sélectionnée pour chacune des 8 voies de l'afficheur. La première valeur publiée de l'adresse sélectionnée est listée dans l'étape suivante. La valeur sélectionnée est ensuite affichée par l'appareil. La première valeur publiée de l'adresse sélectionnée est listée dans l'étape suivante. La valeur sélectionnée est ensuite affichée par l'appareil. Si une adresse publie plus d'une valeur, des valeurs additionnelles peuvent être sélectionnées manuellement. Cette adresse génère une erreur de configuration dans l'affichage lorsque le bus a été reconfiguré ou lorsqu'un appareil publié a été supprimé. Si seule la valeur affichée de l'appareil n'est plus disponible, l'afficheur passe automatiquement à la valeur suivante publiée à cette adresse.

# <span id="page-29-0"></span>8 Maintenance

L'appareil ne nécessite aucune maintenance particulière.

## <span id="page-30-0"></span>9 Accessoires

Différents accessoires sont disponibles pour l'appareil ; ceux-ci peuvent être commandés avec l'appareil ou ultérieurement auprès d'Endress+Hauser. Des informations détaillées relatives à la référence de commande concernée sont disponibles auprès de votre agence Endress+Hauser ou sur la page Produit du site Internet Endress+Hauser : [www.fr.endress.com.](http://www.endress.com)

## 9.1 Accessoires spécifiques à l'appareil

#### 9.1.1 Presse-étoupe et adaptateurs

#### Presse-étoupe

![](_page_30_Picture_150.jpeg)

#### Adaptateur M16 sur NPT1/2

![](_page_30_Picture_151.jpeg)

### 9.1.2 Boîtier

#### Capot de protection climatique

Commande :

- comme une option supplémentaire dans la structure de commande pour RID16
- séparément via la référence : RK01-AR

![](_page_30_Figure_15.jpeg)

 *18 Dimensions en mm (in)*

#### Kit pour montage mural/sur conduite

Commande :

- comme une option supplémentaire dans la structure de commande pour RID16
- séparément via la référence : RK01-AH

#### Kit de montage sur tube

Kit de montage boîtier inox W08 71091611

Endress+Hauser 31

# <span id="page-31-0"></span>9.2 Accessoires spécifiques à la communication

*Connecteurs de bus de terrain*

![](_page_31_Picture_33.jpeg)

## <span id="page-32-0"></span>10.1 Recherche des défauts

Dans le cas d'une erreur critique, il peut être nécessaire de retourner l'afficheur au fabricant pour réparation. Suivre les instructions sous  $\rightarrow$   $\blacksquare$  37 avant de retourner l'afficheur.

Commencer la recherche de défauts dans tous les cas à l'aide des listes de contrôle suivantes, si des défauts sont apparus en cours de mise en service ou pendant la mesure. Différentes interrogations pertinentes mènent à la cause du défaut et aux mesures correctives correspondantes.

![](_page_32_Picture_229.jpeg)

↓

![](_page_32_Picture_230.jpeg)

#### Messages d'erreur dans le système de configuration PROFIBUS® PA

Voir la section "Messages d'état" → ■ 34

↓

<span id="page-33-0"></span>![](_page_33_Picture_244.jpeg)

## 10.2 Messages d'état

L'appareil affiche des avertissements ou des alarmes sous la forme de messages d'état. Si des erreurs surviennent pendant la mise en service, ces erreurs sont affichées immédiatement. Une distinction est faite ici entre les 4 catégories d'état suivantes :

![](_page_33_Picture_245.jpeg)

#### Catégorie d'erreur ALARME :

Dans le cas d'une erreur, l'affichage alterne chaque seconde entre le message d'erreur (= lettre "F" plus le numéro d'erreur défini, p. ex. "F283") et le mot "BAD" suivi du numéro de voie. Dans ce cas, le bargraph et les signaux d'alarme sont désactivés.

Les autres voies, qui sont correctement configurées, continuent d'être affichées en alternance avec le bargraph correct. Lorsque la voie défectueuse est de nouveau atteinte, l'afficheur indique de nouveau Fxxx), ainsi que le mot "BAD" suivi du numéro de voie.

#### Catégorie d'erreur AVERTISSEMENT :

L'affichage alterne entre les valeurs affichées et le message d'erreur (= lettre correspondante plus le numéro d'erreur défini, p. ex. "C501"). Si plus d'une valeur est affichée, l'affichage alterne entre les valeurs et le message d'erreur, comme suit :

- p. ex. la voie 1, la voie 2 et la voie 3 sont configurées pour l'affichage des valeurs
- Valeur de la voie  $1 \Rightarrow$  message d'erreur  $\Rightarrow$  valeur de la voie  $2 \Rightarrow$  message d'erreur  $\Rightarrow$ valeur de la voie 3 => message d'erreur => valeur de la voie 1 => ...
- Si aucune valeur ne doit être affichée et qu'une erreur survient, l'affichage commute entre "- - - - -" et le message d'erreur.

Tant que le message d'erreur est actif, la durée d'alternance est réglée à 2 secondes. Une fois que l'erreur a été corrigée, la durée d'alternance revient à la valeur normale entrée dans le paramètre "DISP\_ALTERNATING\_TIME".

![](_page_33_Picture_246.jpeg)

<span id="page-34-0"></span>![](_page_34_Picture_226.jpeg)

## 10.3 Pièces de rechange

Lors de la commande de pièces de rechange, prière d'indiquer le numéro de série de l'appareil !

![](_page_34_Figure_5.jpeg)

 *19 Pièces de rechange pour afficheur de terrain*

![](_page_34_Picture_227.jpeg)

<span id="page-35-0"></span>![](_page_35_Picture_127.jpeg)

# 10.4 Historique des logiciels et aperçu des compatibilités

### Versions de l'appareil

Le numéro de version sur la plaque signalétique et dans le manuel de mise en service indique la version de l'appareil : XX.YY.ZZ (exemple 01.02.01).

![](_page_35_Picture_128.jpeg)

![](_page_35_Picture_129.jpeg)

## <span id="page-36-0"></span>11 Retour de matériel

En cas de réparation, étalonnage en usine, erreur de livraison ou de commande, il convient de retourner l'appareil de mesure. En tant qu'entreprise certifiée ISO et conformément aux directives légales, Endress+Hauser est tenu de suivre une procédure définie pour tous les appareils retournés ayant été en contact avec le produit.

Pour garantir un retour sûr, rapide et dans les règles de l'art, veuillez consulter les procédures et conditions générales pour le retour d'appareils sur le site web Endress+Hauser sous http://www.endress.com/support/return-material

# <span id="page-37-0"></span>12 Mise au rebut

L'appareil comporte des composants électroniques et doit de ce fait être mis au rebut en tant que déchet électronique. Les directives locales en matière de mise au rebut doivent être respectées.

# <span id="page-38-0"></span>13 Caractéristiques techniques

## 13.1 Communication

### 13.1.1 Information de défaut

Message d'état selon la spécification FF.

### 13.1.2 Temporisation au démarrage

8 s

## 13.1.3 PROFIBUS® PA

- PROFIBUS® PA conformément à EN 50170 Volume 2, IEC 61158-2 (MBP)
- FDE (Fault Disconnection Electronic) = 0 mA
- Vitesse de transmission, débit en bauds supporté : 31,25 kbit/s
- Encodage des signaux = Manchester II
- Valeurs de connexion conformément à IEC 60079-11 FISCO, Entity

## 13.1.4 Données spécifiques au protocole

### PROFIBUS® PA

*Données de base*

![](_page_38_Picture_127.jpeg)

## 13.2 Alimentation électrique

### 13.2.1 Raccordement électrique

![](_page_38_Figure_19.jpeg)

 *20 Occupation des bornes de l'afficheur de terrain*

*1 Raccordement du bus de terrain*

#### <span id="page-39-0"></span>13.2.2 Tension d'alimentation

La tension est fournie via le bus de terrain.

U = 9 ... 32  $V_{DC}$ , indépendante de la polarité (tension max.  $U_b$  = 35 V).

#### 13.2.3 Filtre de tension du réseau

50/60 Hz

#### 13.2.4 Consommation électrique

≤ 11 mA

#### 13.2.5 Entrée de câble

Les entrées de câbles suivantes sont disponibles :

- Filetage NPT1/2
- Filetage M16

## 13.3 Montage

#### 13.3.1 Position de montage

Pas de restriction, la position dépend de la lisibilité de l'affichage.

#### 13.3.2 Emplacement de montage

Montage mural ou sur tube (voir "Accessoires" )

## 13.4 Environnement

#### 13.4.1 Gamme de température ambiante

 $-40$  ...  $+80$  °C ( $-40$  ...  $+176$  °F)

L'afficheur peut réagir lentement en cas de températures < –20 °C (–4 °F).

À des températures < –30 °C (–22 °F), la lisibilité de l'affichage n'est plus garantie.

### 13.4.2 Température de stockage

 $-40$  ...  $+80$  °C ( $-40$  ...  $+176$  °F)

### 13.4.3 Altitude

Jusqu'à 4000 m (13100 ft) au dessus du niveau moyen de la mer selon IEC 61010-1, CSA 1010.1-92

### 13.4.4 Classe climatique

Selon IEC 60654-1, classe C

### 13.4.5 Humidité relative

- Condensation admissible selon IEC 60 068-2-33
- Humidité relative max. : 95 % selon IEC 60068-2-30

#### <span id="page-40-0"></span>13.4.6 Indice de protection

IP67. NEMA 4X.

### 13.4.7 Résistance aux chocs et aux vibrations

10 … 2000 Hz à 5g selon IEC 60 068-2-6

## 13.4.8 Compatibilité électromagnétique (CEM)

#### Conformité CE

Compatibilité électromagnétique selon toutes les exigences de la série IEC/EN 61326 et de la recommandation CEM NAMUR (NE21). Pour plus de détails, se référer à la Déclaration de Conformité UE.

Immunité aux interférences : selon la série IEC/EN 61326, exigences industrielles.

Émissivité selon la série IEC/EN 61326, équipement de classe B.

## 13.4.9 Catégorie de mesure

Catégorie de mesure II selon 61010-1. La catégorie de mesure est prévue pour les mesures sur des circuits de courant reliés directement au réseau basse tension.

### 13.4.10 Degré d'encrassement

Degré d'encrassement 2 selon IEC 61010-1.

## 13.5 Construction mécanique

### 13.5.1 Construction, dimensions

![](_page_40_Figure_16.jpeg)

 *21 Dimensions de l'afficheur de terrain ; dimensions en mm (in)*

Boîtier plastique pour les applications générales ou boîtier alu en option

### 13.5.2 Poids

- Boîtier plastique env.500 g (1,1 lb)
- Boîtier aluminium env.1,7 kg (3,75 lb)

## <span id="page-41-0"></span>13.5.3 Matériau

![](_page_41_Picture_175.jpeg)

### 13.5.4 Bornes

Bornes à visser pour câbles jusqu'à max. 2,5 mm<sup>2</sup> (14 AWG) plus extrémité préconfectionnée

## 13.6 Opérabilité

### 13.6.1 Configuration sur site

#### Éléments d'affichage

![](_page_41_Figure_9.jpeg)

 *22 Affichage LCD de l'afficheur de terrain (rétroéclairé)*

- *1 Affichage du bargraph par pas de 10 % avec indicateurs de dépassement de gamme par défaut (pos. 1a) et de dépassement de gamme par excès (pos. 1b)*
- *2 Affichage des valeurs mesurées, hauteur des chiffres 26 mm (1,2 in), affichage d'état "État incorrect de la valeur mesurée"*
- *3 Affichage 14 segments pour les unités et les messages*
- *4 Symbole "Communication"*
- *5 Symbole "Configuration verrouillée"*
- *6 Unité "%"*
- *7 Symbole "État incertain de la valeur mesurée"*

Gamme d'affichage -9999 à +99999

#### Commutateurs DIP

PROFIBUS® PA : configuration de l'adresse de bus des valeurs affichées (2 max. si configuration via commutateurs DIP) et protection matérielle en écriture)

## 13.6.2 Configuration à distance

#### PROFIBUS® PA

Les paramètres peuvent être configurés soit à distance via le DTM et le logiciel de configuration, soit sur site via les commutateurs DIP.

## <span id="page-42-0"></span>13.7 Certificats et agréments

## 13.7.1 Marquage CE

Le système de mesure satisfait aux exigences légales des directives CE en vigueur. Celles-ci sont listées dans la déclaration de conformité CE correspondante avec les normes appliquées. Par l'apposition du marquage CE, Endress+Hauser atteste que l'appareil a passé les tests avec succès.

## 13.7.2 Marquage EAC

Le produit satisfait aux exigences légales des directives EEU. Le fabricant atteste que l'appareil a passé les tests avec succès en apposant le marquage EAC.

## 13.7.3 Agrément Ex

Pour plus d'informations sur les versions Ex actuellement disponibles (ATEX, FM, CSA, etc.), contacter Endress+Hauser. Toutes les données relatives à la protection antidéflagrante se trouvent dans des documentations Ex séparées, disponibles sur demande.

## 13.7.4 CSA GP

CSA C/US General Purpose

### 13.7.5 Normes et directives externes

• IEC 60529 : Indices de protection du boîtier (code IP) • IEC 61010-1 :

Consignes de sécurité pour les appareils électriques de mesure, de commande, de régulation et de laboratoire

- Série IEC 61326 :
- Compatibilité électromagnétique (exigences CEM)
- NAMUR : Groupement d'intérêts des techniques d'automatisation de l'industrie des process (www.namur.de)

## 13.8 Documentation complémentaire

- Composants système et enregistreurs graphiques solutions pour compléter votre point de mesure : FA00016K
- Brochure Compétence : PROFIBUS Automatisation de process avec la technologie de bus de terrain numérique : CP00005S
- Information technique RID14, afficheur de terrain 8 voies avec protocole FOUNDATION Fieldbus™ ou PROFIBUS® PA : TI00145R Information technique RID16, afficheur de terrain 8 voies avec protocole FOUNDATION Fieldbus™ ou PROFIBUS® PA : TI00146R
- Documentation complémentaire Ex : ATEX II2G Ex ia IIC Gb: XA00099R/09

# <span id="page-43-0"></span>14 Annexe

# 14.1 Paramètres de configuration DTM

## 14.1.1 Menu Operation

![](_page_43_Picture_179.jpeg)

Description

![](_page_44_Picture_187.jpeg)

Endress+Hauser 45

<span id="page-45-0"></span>![](_page_45_Picture_195.jpeg)

## 14.1.2 Menu Diagnostics

![](_page_45_Picture_196.jpeg)

![](_page_46_Picture_170.jpeg)

![](_page_47_Picture_187.jpeg)

#### • Inscriptible hors ligne : Non

## 14.1.3 Menu Expert

complémentaire

Le menu Expert contient tous les paramètres des menus Operation et Diagnostics, ainsi que les paramètres listés ci-dessous.

![](_page_47_Picture_188.jpeg)

Navigation  $□$  Expert → Access status tooling

![](_page_48_Picture_170.jpeg)

![](_page_49_Picture_210.jpeg)

Digital representation

![](_page_50_Picture_185.jpeg)

![](_page_51_Picture_45.jpeg)

www.addresses.endress.com

![](_page_55_Picture_1.jpeg)